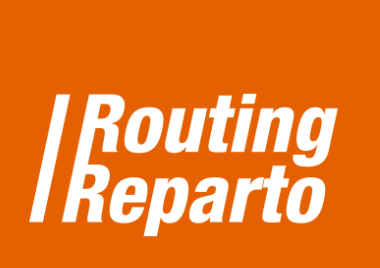

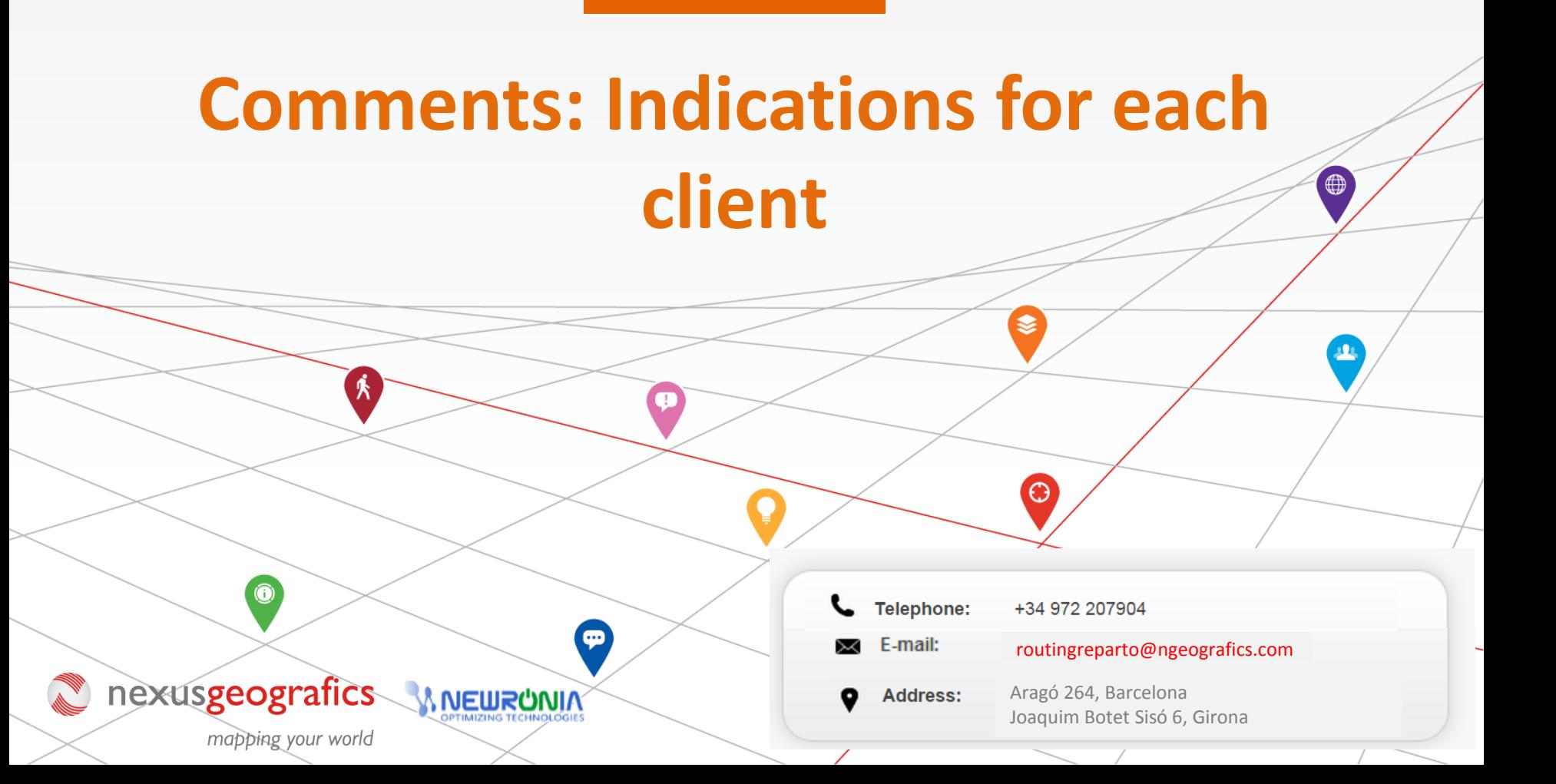

## **Indications for each client**

Using the "Comments" column, you can add additional information that will be available in the printable version of the planning and that can be viewed by the driver via [the](https://play.google.com/store/apps/details?id=com.ngeografics.routingreparto) [Routing](https://play.google.com/store/apps/details?id=com.ngeografics.routingreparto) [Reparto](https://play.google.com/store/apps/details?id=com.ngeografics.routingreparto) [APP](https://play.google.com/store/apps/details?id=com.ngeografics.routingreparto) [f](https://play.google.com/store/apps/details?id=com.ngeografics.routingreparto)or mobiles (if you have hired the [Monitoring](http://www.routingreparto.com/en/tracking-real-time) [Module\)](http://www.routingreparto.com/en/tracking-real-time).

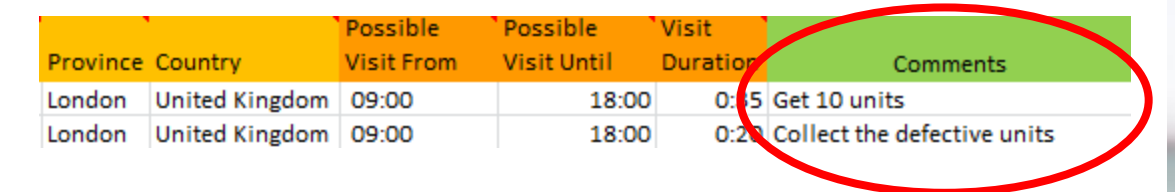

To begin, you must download the template "Comments" for Excel clients. We recommend using the new clients' Excel (that is mainly the same Excel that was already being used, but to which we added the "Comments" column). If you prefer to, you can also add the new column to its previous Excel.

Always remember that it is very important to keep the format of cells and not to rename the columns.

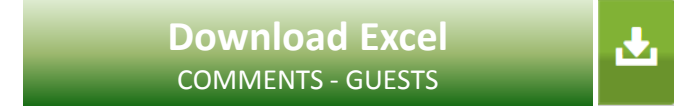

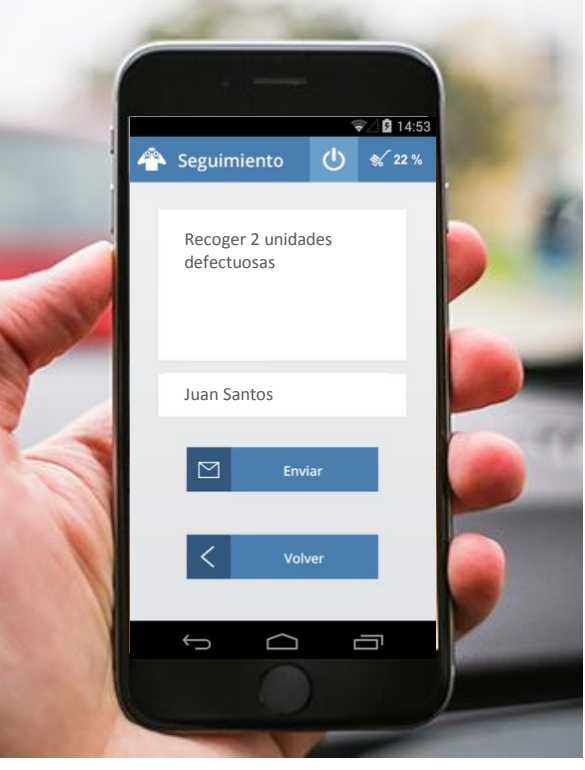